**Download for Desktop - Adobe Photoshop Express**

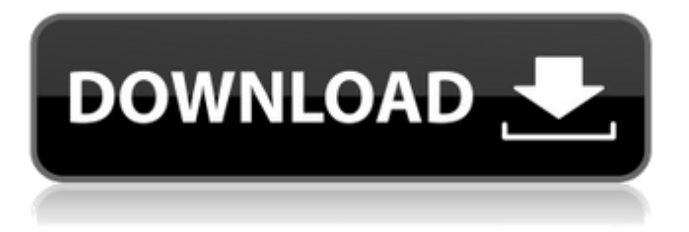

**Download Apk Photoshop Express With Product Key**

\* If you have any previous experience with computers, you can use Photoshop with any other software that has layers and channels. (See Chapter 10 for instructions for that experience.) You

can also use any of the other drawing applications covered in Chapter 10 and Chapter 11 with Photoshop. The main tools for drawing and illustration use are brushes and layers. \* For a simple walkthrough to learn about using the basic tools, check out Photoshop CS2 for Mac, CS4 for Mac, or CS3 for Mac. Each version focuses on a different aspect of working with Photoshop on a Mac. Although these versions are specific to Mac, you can use them for other operating systems as well. \* For a complete walkthrough that focuses on

using the advanced tools in Photoshop, check out Photoshop CS2 for Mac or CS4 for Mac. Again, these are specific to the Mac but can be used for other operating systems as well. \* For a complete walkthrough on working in

Photoshop as a web designer or developer, check out Photoshop CS2 for Mac or CS4 for Mac. These are specific to the Mac; you can use them for other operating systems as well. ## Adobe Fireworks Adobe Fireworks is a vector-based drawing program that is primarily useful for creating web

graphics. It is especially helpful for web designers who work on the web where the fonts and graphics are limited because of their digital nature. Some web designers may also use Fireworks for print design, but this is far from the purpose of the program. Fireworks has several unique features, including the ability to work directly with a laser printer without using a printer driver. You can create layers that can be

rearranged or deleted to the point that all parts of the image are brought to the canvas. It also has a built-in library of

layouts that make it easy to create logos, buttons, and even site graphics. Fireworks isn't as complex to use as

Photoshop, but it requires some technical skills to use effectively. Some people who have never used a computer before may be intimidated by this, but it is an excellent program to look into if you work with websites or create graphic elements for the web. ## Adobe Illustrator Adobe Illustrator is a vector drawing and graphic creation program that is most commonly used for web graphics and logos. It has several unique

## features that allow for a more intuitive use compared to programs such as Fireworks and Photoshop. It also has the most features of any

**Download Apk Photoshop Express Crack + Incl Product Key [2022]**

It is a good choice to learn how to use it or to learn how to edit pictures in the digital world. Photoshop is a very powerful tool, but you need to know some basics of computer techniques and you must learn how to use it. Today we will discuss how to edit colors in

Photoshop Elements 14. To edit a single color, click on Color. You will see the curves dialog box. Use this dialog box to edit the color of your image. In Photoshop Elements, the colors are represented by three channel. We can use the Color Curves dialog box to edit only one channel. To edit colors in your image, in the Color Curves dialog box, click on the adjustment tab and then click on the Curves button. The dialog box will open with the Channel tool palette in the middle. On the top of the palette, you

will see the Curves dialog box. It is very similar to the previous color curves dialog box. You can adjust the colors of an image by moving the controls on the color wheel. To increase or decrease the color, simply select the wheel and drag the slider. A green area on the color wheel shows where you should start to adjust the color. To undo the adjustments, click on the Recolor tool. This tool is similar to the color mixer in Sketchup. In this way, you can move the image to move the colors of the new position. You can also select an area of

an image that you want to keep the same color. Then move the image to adjust the other parts. You can save the file by closing the Color Curves dialog box and click on Apply. If you save the file by clicking on Save, Photoshop Elements will use the default option that you selected. For more about editing colors in Photoshop Elements, watch this lesson: Photoshop Elements: How to edit image colors in the new icon design. How to Resize Images in Photoshop Resizing images in Photoshop is very easy. When you open

Photoshop, click on File. Then, on the menu bar, click on Image. From the menu bar, click on Image Size. The dialog box will open with image size options. You can choose any option from the list. Resizing an image is a very important step to make your image look great. The rule of thumb is to resize images before uploading them to your website, social network or other 05a79cecff

Welcome to the Simply Halloween Blog Hop! This is the first of a three day Blog Hop leading up to Halloween. Each day will feature a new blog and some fun facts about the blog author! My name is Maya and this is my first blog, but not my first Photoshop. I designed the face for my previous blog, A Monster With a Face. I've been Photoshop a little over a year. I'm very excited to try my hand at writing a blog.

I love the blog community and am so glad I joined up for this Blog Hop. One of my most treasured possessions is my grandmother's silver pin. In the 1950s, it was being worn by the First Lady of the United States, as Hillary Clinton's grandmother's silver pin is called a "crown pin." The pin and my

grandmother's prized possessions were handed down to me. I was very lucky to get to know them through my iPhone photos and recording. That is how I met you and other members of the blog community. I am going to share with

you 2 simple Halloween costumes: a demon and a cat witch. Both of these costumes are quick to make and inexpensive. A demon costume is not as intimidating as it is not usually a costume but a mask. Think outside the box! Try it as your normal, everyday Halloween costume. I went as a demon for the first time in my teen years. Cat witch was a favorite Halloween costume of mine as a child and I had been wanting to do it again for some time. I'm thankful to be here with such a big group of bloggers. The energy is

fantastic and it's a lot of fun. My favorite thing about blogging is that I'm bringing my grandmother's memories with me. Her friends and family would be so proud if they knew I was becoming a better designer, a photographer, a writer and a webmistress. I think she would be surprised to see my transformation. Thank you to the blog community for sharing your stories, knowledge and abilities. It's definitely a tight-knit group of people. Comments And then she thought that was the full story of

your grandmother! It's almost as if you are mentioning her in passing and at the same time you are telling the story of her life to us. You certainly have added to our understanding of your family's history. Love the costumes, we'll have to try those out!Hong Kong stocks dropped Monday after lawmakers in

**What's New in the?**

require "spec\_helper" describe "Lorem ipsum Generator" do let(:lorem\_ipsum) { LoremIpsum.new } context "default"

do it "returns 'Lorem ipsum dolor sit amet...' by default" do expect(lorem\_ipsum.to\_s).to eq 'Lorem ipsum dolor sit amet...' end it "returns only the first 50 characters" do expect(lorem\_ipsum.truncate(50)).to eq 'Lorem ipsum' end end context "with a text parameter" do let(:text) { "Lorem ipsum dolor sit amet, consectetur adipiscing elit..." } it "adds the text parameter to the generated string" do expect(lorem\_ipsum.with\_text(text)).to eq 'Lorem ipsum dolor sit amet, consectetur adipiscing elit...' end end

endThrough the use of highly sophisticated molecular biology and biochemistry, the focus of this project is to increase our understanding of the mechanisms governing the transcription, translation, and posttranslational modification of the human immunodeficiency virus-1 (HIV) proviral genome. The overall objective of this proposal is to develop a detailed understanding of the steps and machinery involved in the final translational processing and packaging of the HIV genome. This goal will be

achieved through a multidisciplinary approach, involving a combination of molecular and biochemical methods. The specific objectives of this proposal are to: 1) Characterize and identify the transcriptional stop signals in HIV. Experimental approaches will be used to identify the characteristics and the function of the transcriptional stop signals in HIV. 2) Identify and characterize the RNA processing determinants in HIV. Experiments are designed to locate the RNA processing determinants (trans-acting factors and

RNA structural motifs) that mediate the transcriptional processing of HIV RNA. 3) Determine the HIV RNA packaging mechanism. Experiments are designed to determine the role of specific RNA sequences in facilitating the packaging of the proviral genome into assembling viral

**System Requirements:**

Minimum: OS: Microsoft Windows 7, Windows 8, or Windows 10 Processor: Intel Core i5-3350 @ 3.10 GHz, AMD Phenom X4 965 @ 3.60 GHz, or better Memory: 4 GB RAM Graphics: NVIDIA GeForce GTX 970, AMD Radeon R9 390 or better Hard Disk: 4 GB available space Additional Notes: A free download of the SnapPea Pro 2020 Productivity Suite can be downloaded on the SnapPea Website.

## Recommended: OS:

## Related links:

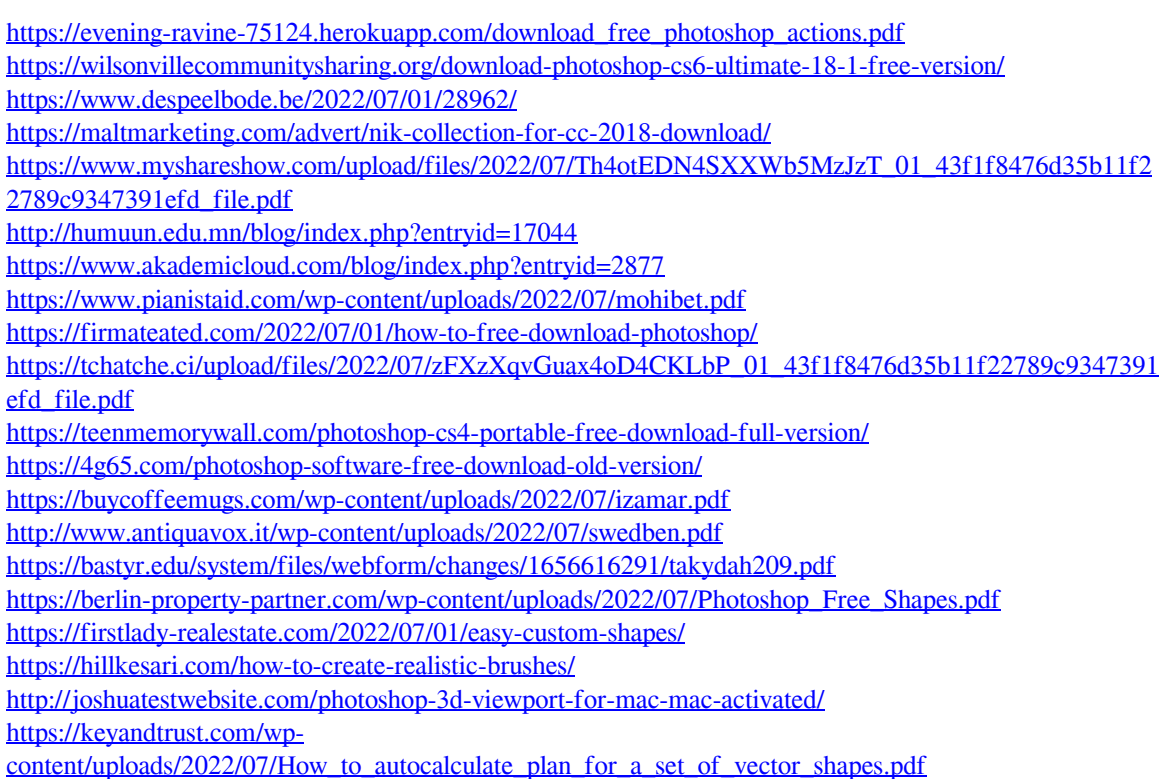